# Konfigurieren von GRE Over IPSec zwischen einem Cisco IOS-Router und einem VPN 5000- Concentrator mithilfe von RIP und CVC

## Inhalt

[Einführung](#page-0-0) [Voraussetzungen](#page-0-1) [Anforderungen](#page-0-2) [Verwendete Komponenten](#page-0-3) [Konventionen](#page-1-0) **[Konfigurieren](#page-1-1)** [Netzwerkdiagramm](#page-1-2) **[Konfigurationen](#page-2-0)** [Überprüfen](#page-5-0) [Fehlerbehebung](#page-8-0) [Befehle zur Fehlerbehebung](#page-8-1) [Zugehörige Informationen](#page-11-0)

# <span id="page-0-0"></span>**Einführung**

In dieser Beispielkonfiguration wird beschrieben, wie die Generic Routing Encapsulation (GRE) über IPSec zwischen einem Cisco VPN 5000-Concentrator und einem Cisco IOS®-Router konfiguriert wird. Die GRE-over-IPSec-Funktion wird in der Softwareversion VPN 500 Concentrator 6.0(19) eingeführt.

Das Routing Information Protocol (RIP) dient als dynamisches Routing-Protokoll in diesem Beispiel zur Weiterleitung des Datenverkehrs über den VPN-Tunnel.

# <span id="page-0-1"></span>Voraussetzungen

### <span id="page-0-2"></span>Anforderungen

Für dieses Dokument bestehen keine speziellen Anforderungen.

#### <span id="page-0-3"></span>Verwendete Komponenten

Die Informationen in diesem Dokument basieren auf den folgenden Software- und Hardwareversionen:

• Cisco IOS Softwareversion 12.1(5)T7

• VPN 5000 Concentrator Software, Version 6.0(19)

Die Informationen in diesem Dokument wurden von den Geräten in einer bestimmten Laborumgebung erstellt. Alle in diesem Dokument verwendeten Geräte haben mit einer leeren (Standard-)Konfiguration begonnen. Wenn Ihr Netzwerk in Betrieb ist, stellen Sie sicher, dass Sie die potenziellen Auswirkungen eines Befehls verstehen.

#### <span id="page-1-0"></span>Konventionen

Weitere Informationen zu Dokumentkonventionen finden Sie unter [Cisco Technical Tips](//www.cisco.com/en/US/tech/tk801/tk36/technologies_tech_note09186a0080121ac5.shtml) [Conventions.](//www.cisco.com/en/US/tech/tk801/tk36/technologies_tech_note09186a0080121ac5.shtml)

## <span id="page-1-1"></span>**Konfigurieren**

In diesem Abschnitt erhalten Sie Informationen zum Konfigurieren der in diesem Dokument beschriebenen Funktionen.

Hinweis: Um weitere Informationen zu den in diesem Dokument verwendeten Befehlen zu erhalten, verwenden Sie das [Command Lookup Tool](//tools.cisco.com/Support/CLILookup/cltSearchAction.do) [\(nur registrierte](//tools.cisco.com/RPF/register/register.do) Kunden).

#### <span id="page-1-2"></span>Netzwerkdiagramm

In diesem Dokument wird die in diesem Diagramm dargestellte Netzwerkeinrichtung verwendet.

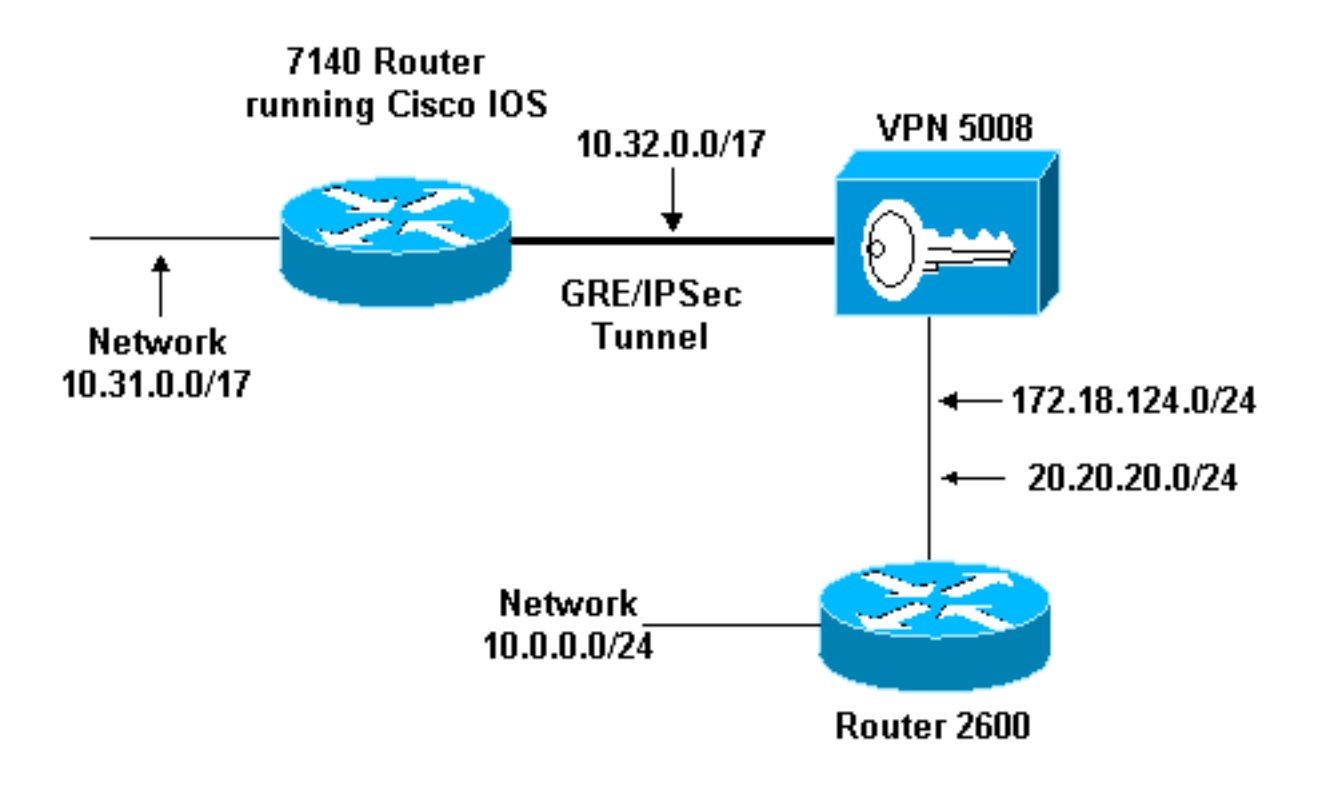

GRE over IPSec wird zwischen dem Cisco IOS-Router (7140) und dem Cisco VPN 5008 Concentrator konfiguriert. Hinter diesen Geräten werden mehrere Netzwerke über RIP angekündigt, das im GRE-Tunnel zwischen 7140 und VPN 5008 ausgeführt wird.

Die Netzwerke hinter dem Cisco 7140 sind:

```
\cdot 10.31.0.0/17
```
Die Netzwerke hinter dem VPN 5008 sind:

- 172.18.124.0.0/24
- 20.20.20.0/24
- $\cdot 10.0.0.0/24$

#### <span id="page-2-0"></span>Konfigurationen

In diesem Dokument werden die hier gezeigten Konfigurationen verwendet.

- Cisco IOS-Router
- VPN 5000 Concentrator
- CVC

```
Cisco IOS-Router
Building configuration...
Current configuration : 1607 bytes
!
version 12.1
no service single-slot-reload-enable
service timestamps debug uptime
service timestamps log uptime
no service password-encryption
!
hostname 03-vpn-7140
!
boot system flash disk1:c7100-ik8s-mz.122-3
logging rate-limit console 10 except errors
enable password <removed>
!
ip subnet-zero
ip cef
!
!
no ip finger
!
! !--- Define phase 1 policy. crypto isakmp policy 10
authentication pre-share
!--- Define the PreShared Key for the Remote peer !---
(5000 ) in this example. crypto isakmp key cisco123
address 10.32.1.161
!
!--- Define Phase 2 policy. !--- Make sure that
Transport Mode is enabled. crypto ipsec transform-set
www esp-des esp-sha-hmac
mode transport
!
!--- Define the crypto map that is later !--- applied on
the outbound interface. crypto map temp 10 ipsec-isakmp
set peer 10.32.1.161
set transform-set www
match address 100
!
call rsvp-sync
!
```

```
!
!
!
!
!
controller ISA 5/1
!
!--- Define the GRE tunnel on the router. !--- Tunnel
source is the outbound interface !--- and tunnel
destination is VPN 5000. interface Tunnel0
ip address 10.1.1.2 255.255.255.0
tunnel source FastEthernet0/0
tunnel destination 10.32.1.161
crypto map temp
!
!--- Outbound Interface that is connected to the
Internet. interface FastEthernet0/0
ip address 10.32.1.162 255.255.128.0
duplex auto
speed auto
crypto map temp
!
!!--- Inside interface. interface FastEthernet0/1 ip
address 10.31.100.1 255.255.128.0 no keepalive duplex
auto speed auto ! interface Serial1/0 no ip address
shutdown framing c-bit cablelength 10 dsu bandwidth
44210 ! interface Serial1/1 no ip address shutdown
framing c-bit cablelength 10 dsu bandwidth 44210 ! !---
Define RIP Routing Protocol on the router. !--- This
example shows Version 2 for classless routing. router
rip
version 2
network 10.0.0.0
no auto-summary
!
ip classless
ip route 0.0.0.0 0.0.0.0 10.32.1.1
no ip http server
!
!--- Encryption access-list that is used !--- to encrypt
the GRE packets. access-list 100 permit gre host
10.32.1.162 host 10.32.1.161
!
!
line con 0
exec-timeout 0 0
transport input none
line aux 0
line vty 5 15
!
end
VPN 5000 Concentrator
show configuration
Edited Configuration not Present, using Running
[ IP Ethernet 0:0 ]
SubnetMask = 255.255.255.0
IPAddress = 1.1.1.1
[ IP Ethernet 1:0 ]Mode = Routed
```
!

```
SubnetMask = 255.255.128.0
IPAddress = 10.32.1.161
[ General ]
VPNGateway = 10.32.1.1
EnablePassword = <removed>
Password = <removed>
EthernetAddress = 00:00:a5:e9:c8:00
DeviceType = VPN 5002/8 Concentrator
ConfiguredOn = Timeserver not configured
ConfiguredFrom = Command Line, from Console
[ IKE Policy ]
Protection = SHA_DES_G1
[ IP Static ]
0.0.0.0 0.0.0.0 10.32.1.1 1 redist=none
[ Context List ]
flash://rip.cfg
[ Logging ]
Enabled = On
Level = 7
Configuration size is 822 out of 65500 bytes.
VPN5002_8_A5E9C800: Main#
CVC
show configuration
Edited Configuration not Present, using Running
[ General ]
Context = "rip"
[ IP Ethernet 1:0.1 ]
VLANID = 124
Encapsulation = dot1q
Mode = Routed
SubnetMask = 255.255.255.0
IPAddress = 172.18.124.219
[ IP Static ]
[ Tunnel Partner VPN 1 ]
InactivityTimeout = 120
Transform = \exp(\text{sha}, \text{des})KeyManage = ReliablePeer = "10.31.0.0/17"
LocalAccess = "10.5.1.0/24"SharedKey = "cisco123"
Mode = Main
TunnelType = GREinIPSec
BindTo = "Ethernet 1:0"
Partner = 10.32.1.162
[ IP VPN 1 ]
RIPIn = On
RIPOut = On
RIPVersion = V2
```

```
DirectedBroadcast = Off
Numbered = On
Mode = Routed
SubnetMask = 255.255.255.0
IPAddress = 10.1.1.1
[ IP Ethernet 1:0.2 ]
Mode = Routed
SubnetMask = 255.255.255.0
IPAddress = 20.20.20.20
Configuration size is 1127 out of 65500 bytes.
VPN5002_8_A5E9C800: rip#
```
# <span id="page-5-0"></span>Überprüfen

Dieser Abschnitt enthält Informationen, mit denen Sie überprüfen können, ob Ihre Konfiguration ordnungsgemäß funktioniert.

Bestimmte show-Befehle werden vom [Output Interpreter Tool](https://www.cisco.com/cgi-bin/Support/OutputInterpreter/home.pl) unterstützt (nur [registrierte](//tools.cisco.com/RPF/register/register.do) Kunden), mit dem Sie eine Analyse der show-Befehlsausgabe anzeigen können.

- show ip route Zeigt den aktuellen Status der Routing-Tabelle an.
- show crypto engine connection active Zeigt den Paketverschlüsselungs-/Entschlüsselungszähler pro IPSec-Sicherheitszuordnung.
- show crypto ipsec sa Zeigt alle aktuellen IPSec-Sicherheitszuordnungen an.
- show system log buffer Zeigt grundlegende Syslog-Informationen an.
- vpn trace dump: Zeigt detaillierte Informationen zu VPN-Prozessen an.

```
03-vpn-7140#show ip route
Codes: C - connected, S - static, I - IGRP, R - RIP, M - mobile, B - BGP
D - EIGRP, EX - EIGRP external, O - OSPF, IA - OSPF inter area
N1 - OSPF NSSA external type 1, N2 - OSPF NSSA external type 2
E1 - OSPF external type 1, E2 - OSPF external type 2, E - EGP
i - IS-IS, L1 - IS-IS level-1, L2 - IS-IS level-2, ia - IS-IS inter area
* - candidate default, U - per-user static route, o - ODR
P - periodic downloaded static route
```
Gateway of last resort is 10.32.1.1 to network 0.0.0.0

```
20.0.0.0/24 is subnetted, 1 subnets
R 20.20.20.0 [120/1] via 10.1.1.1, 00:00:10, Tunnel0
172.18.0.0/16 is variably subnetted, 2 subnets, 2 masks
R 172.18.124.0/24 [120/1] via 10.1.1.1, 00:00:10, Tunnel0
10.0.0.0/8 is variably subnetted, 4 subnets, 2 masks
R 10.0.0.0/24 [120/2] via 10.1.1.1, 00:00:10, Tunnel0
C 10.1.1.0/24 is directly connected, Tunnel0
C 10.31.0.0/17 is directly connected, FastEthernet0/1
C 10.32.0.0/17 is directly connected, FastEthernet0/0
S* 0.0.0.0/0 [1/0] via 10.32.1.1
03-vpn-7140#
```
#### 03-vpn-7140#**show crypto enggine connection active**

3 FastEthernet0/0 10.32.1.162 set HMAC\_SHA+DES\_56\_CB 0 0 4 FastEthernet0/0 10.32.1.162 set HMAC\_SHA+DES\_56\_CB 0 0 5 FastEthernet0/0 10.32.1.162 set HMAC\_SHA+DES\_56\_CB 0 0 **2098 FastEthernet0/0 10.32.1.162 set HMAC\_SHA+DES\_56\_CB 0 1892 2099 FastEthernet0/0 10.32.1.162 set HMAC\_SHA+DES\_56\_CB 11552 0**

03-vpn-7140#**show crypto ipsec sa**

interface: FastEthernet0/0 Crypto map tag: temp, local addr. 10.32.1.162

local ident (addr/mask/prot/port): (10.32.1.162/255.255.255.255/0/0) remote ident (addr/mask/prot/port): (10.32.1.161/255.255.255.255/0/0) current\_peer: 10.32.1.161 PERMIT, flags={transport\_parent,} #pkts encaps: 0, #pkts encrypt: 0, #pkts digest 0 #pkts decaps: 0, #pkts decrypt: 0, #pkts verify 0 #pkts compressed: 0, #pkts decompressed: 0 #pkts not compressed: 0, #pkts compr. failed: 0, #pkts decompress failed: 0 #send errors 0, #recv errors 0

local crypto endpt.: 10.32.1.162, remote crypto endpt.: 10.32.1.161 path mtu 1500, media mtu 1500 current outbound spi: 0

inbound esp sas:

inbound ah sas:

inbound pcp sas:

outbound esp sas:

outbound ah sas:

outbound pcp sas:

local ident (addr/mask/prot/port): (10.32.1.162/255.255.255.255/47/0) remote ident (addr/mask/prot/port): (10.32.1.161/255.255.255.255/47/0) current\_peer: 10.32.1.161 PERMIT, flags={origin\_is\_acl,transport\_parent,} **#pkts encaps: 12912, #pkts encrypt: 12912, #pkts digest 12912 #pkts decaps: 2382, #pkts decrypt: 2382, #pkts verify 2382** #pkts compressed: 0, #pkts decompressed: 0 #pkts not compressed: 0, #pkts compr. failed: 0, #pkts decompress failed: 0 #send errors 0, #recv errors 0

local crypto endpt.: 10.32.1.162, remote crypto endpt.: 10.32.1.161 path mtu 1500, media mtu 1500 current outbound spi: 101

inbound esp sas: spi: 0x4624F3AD(1176826797) transform: esp-des esp-sha-hmac , in use settings ={Transport, } slot: 0, conn id: 2098, flow\_id: 69, crypto map: temp

```
replay detection support: Y
inbound ah sas:
inbound pcp sas:
outbound esp sas:
spi: 0x101(257)
transform: esp-des esp-sha-hmac ,
in use settings =\{Transport, \}slot: 0, conn id: 2099, flow_id: 70, crypto map: temp
sa timing: remaining key lifetime (k/sec): (1046566/3179)
IV size: 8 bytes
replay detection support: Y
outbound ah sas:
outbound pcp sas:
interface: Tunnel0
Crypto map tag: temp, local addr. 10.32.1.162
local ident (addr/mask/prot/port): (10.32.1.162/255.255.255.255/0/0)
remote ident (addr/mask/prot/port): (10.32.1.161/255.255.255.255/0/0)
current_peer: 10.32.1.161
PERMIT, flags={transport_parent,}
#pkts encaps: 0, #pkts encrypt: 0, #pkts digest 0
#pkts decaps: 0, #pkts decrypt: 0, #pkts verify 0
#pkts compressed: 0, #pkts decompressed: 0
#pkts not compressed: 0, #pkts compr. failed: 0, #pkts decompress failed: 0
#send errors 0, #recv errors 0
local crypto endpt.: 10.32.1.162, remote crypto endpt.: 10.32.1.161
path mtu 1500, media mtu 1500
current outbound spi: 0
inbound esp sas:
inbound ah sas:
inbound pcp sas:
outbound esp sas:
outbound ah sas:
outbound pcp sas:
local ident (addr/mask/prot/port): (10.32.1.162/255.255.255.255/47/0)
remote ident (addr/mask/prot/port): (10.32.1.161/255.255.255.255/47/0)
current_peer: 10.32.1.161
PERMIT, flags={origin_is_acl,transport_parent,}
#pkts encaps: 13017, #pkts encrypt: 13017, #pkts digest 13017
#pkts decaps: 2410, #pkts decrypt: 2410, #pkts verify 2410
#pkts compressed: 0, #pkts decompressed: 0
#pkts not compressed: 0, #pkts compr. failed: 0, #pkts decompress failed: 0
#send errors 0, #recv errors 0
local crypto endpt.: 10.32.1.162, remote crypto endpt.: 10.32.1.161
path mtu 1500, media mtu 1500
```

```
current outbound spi: 101
inbound esp sas:
spi: 0x4624F3AD(1176826797)
transform: esp-des esp-sha-hmac ,
in use settings ={Transport, }
slot: 0, conn id: 2098, flow_id: 69, crypto map: temp
sa timing: remaining key lifetime (k/sec): (1048124/3176)
IV size: 8 bytes
replay detection support: Y
inbound ah sas:
inbound pcp sas:
outbound esp sas:
sa timing: remaining key lifetime (k/sec): (1046566/3176)
outbound ah sas:
```

```
spi: 0x101(257)
transform: esp-des esp-sha-hmac ,
in use settings =\{Transport, \}slot: 0, conn id: 2099, flow_id: 70, crypto map: temp
IV size: 8 bytes
replay detection support: Y
```
outbound pcp sas:

### <span id="page-8-0"></span>**Fehlerbehebung**

Dieser Abschnitt enthält Informationen zur Fehlerbehebung in Ihrer Konfiguration.

#### <span id="page-8-1"></span>Befehle zur Fehlerbehebung

Bestimmte show-Befehle werden vom [Output Interpreter Tool](https://www.cisco.com/cgi-bin/Support/OutputInterpreter/home.pl) unterstützt (nur [registrierte](//tools.cisco.com/RPF/register/register.do) Kunden). mit dem Sie eine Analyse der show-Befehlsausgabe anzeigen können.

Hinweis: Bevor Sie Debugbefehle ausgeben, lesen Sie [Wichtige Informationen über Debug-](//www.cisco.com/en/US/tech/tk801/tk379/technologies_tech_note09186a008017874c.shtml)[Befehle.](//www.cisco.com/en/US/tech/tk801/tk379/technologies_tech_note09186a008017874c.shtml)

- debug crypto isakmp (Cisco IOS Router) Zeigt detaillierte Informationen zur Aushandlung von Internet Key Exchange (IKE) Phase I (Main Mode) an.
- debug crypto ipsec (Cisco IOS Router) Zeigt detaillierte Informationen zur IKE Phase II (Quick Mode)-Aushandlung an.
- debug crypto engine (Cisco IOS Router) Debuggt den Paketverschlüsselungs-/Entschlüsselungs- und Diffie-Hellman (DH)-Prozess.

• debug ip rip (Cisco IOS Router) - Debuggt das RIP-Routing-Protokoll.

Geben Sie den Befehl show ip routing vom VPN 500 Concentrator aus.

VPN5002\_8\_A5E9C800: rip#**show ip routing**

IP Routing Table for rip Directly Connected Routes: Destination Mask Ref Uses Type Interface 10.1.1.0 FFFFFF00 5 STIF VPN0:1 10.1.1.0 FFFFFFFF 0 STIF Local

10.1.1.1 @FFFFFFFF 5 LocalLocal 10.1.1.255 FFFFFFFF 0 STIF Local 20.20.20.0 FFFFFF00 1352 STIF Ether1:0.2 20.20.20.0 FFFFFFFF 0 STIF Local 20.20.20.20 @FFFFFFFF 14 LocalLocal 20.20.20.255 FFFFFFFF 1318 STIF Local 127.0.0.1 FFFFFFFF 0 STIF Local 172.18.124.0 FFFFFF00 13789 STIF Ether1:0.1 172.18.124.0 FFFFFFFF 0 STIF Local 172.18.124.219 @FFFFFFFF 6 LocalLocal 172.18.124.255 FFFFFFFF 13547 STIF Local 224.0.0.5 FFFFFFFF 0 STIF Local 224.0.0.6 FFFFFFFF 0 STIF Local 224.0.0.9 FFFFFFFF 15 STIF Local 255.255.255.255 @FFFFFFFF 221 LocalLocal Static Routes: Destination Mask Gateway Metric Ref Uses Type Interface 10.31.0.0 FFFF0000 Interface 1 0 Stat VPN0:1 10.32.1.162 @FFFFFFFF 10.32.1.161 2 0 \*Stat VPN0:1 Dynamic Routes: Src/ Destination Mask Gateway Metric Ref Uses Type TTL Interface DEFAULT 10.1.1.2 1 293 RIP2 165 VPN0:1 **10.0.0.0 FFFFFF00 172.18.124.216 1 0 RIP1 160 Ether1:0.1 10.31.0.0 FFFF8000 10.1.1.2 1 0 RIP2 165 VPN0:1 10.32.0.0 FFFF8000 10.1.1.2 1 0 RIP2 165 VPN0:1** Configured IP Routes: Destination Mask Gateway Metric IFnum Flags 10.31.0.0 FFFF0000 Interface 1 VPN 0:1 Redist = none Total Routes in use: 23 Mask -> @Host route Type -> Redist \*rip #ospf VPN5002\_8\_A5E9C800: rip#**show vpn stat ver** Current In High Running Script Script Script Active Negot Water Total Starts OK Error -------------------------------------------------------------- Users 0 0 0 0 0 0 0 Partners 1 0 1 1 1 0 0 Total 1 0 1 1 1 0 0 Stats VPN0:1 **Wrapped 2697 Unwrapped 14439** BadEncap 0 BadAuth 0 BadEncrypt 0 rx IP 14439 rx IPX 0 rx Other 0 tx IP 2697 tx IPX 0 tx Other 0 IKE rekey 0 Input VPN pkts dropped due to no SA: 1 Input VPN pkts dropped due to no free queue entries: 0 IOP slot 1:

Current In High Running Script Script Script Active Negot Water Total Starts OK Error -------------------------------------------------------------- Users 0 0 0 0 0 0 0 Partners 0 0 0 0 0 0 0 Total 0 0 0 0 0 0 0 Stats Wrapped Unwrapped BadEncap BadAuth BadEncrypt rx IP rx IPX rx Other tx IP tx IPX tx Other IKE rekey Input VPN pkts dropped due to no SA: 0 Input VPN pkts dropped due to no free queue entries: 0 IOP slot 2: Current In High Running Script Script Script Active Negot Water Total Starts OK Error -------------------------------------------------------------- Users 0 0 0 0 0 0 0 Partners 0 0 0 0 0 0 0 Total 0 0 0 0 0 0 0 Stats Wrapped Unwrapped BadEncap BadAuth BadEncrypt rx IP rx IPX rx Other tx IP tx IPX tx Other IKE rekey Input VPN pkts dropped due to no SA: 0 Input VPN pkts dropped due to no free queue entries: 0 IOP slot 3: Current In High Running Script Script Script Active Negot Water Total Starts OK Error -------------------------------------------------------------- Users 0 0 0 0 0 0 0 Partners 0 0 0 0 0 0 0 Total 0 0 0 0 0 0 0

Wrapped Unwrapped BadEncap BadAuth BadEncrypt rx IP rx IPX rx Other tx IP tx IPX tx Other IKE rekey

Input VPN pkts dropped due to no SA: 0

Input VPN pkts dropped due to no free queue entries: 0

### <span id="page-11-0"></span>Zugehörige Informationen

- [Support-Seite für Cisco VPN Concentrators der Serie 5000](//www.cisco.com/en/US/products/hw/vpndevc/ps2301/tsd_products_support_eol_series_home.html?referring_site=bodynav)
- [Support-Seite für Cisco VPN 5000-Client](//www.cisco.com/en/US/products/hw/vpndevc/ps2301/tsd_products_support_eol_series_home.html?referring_site=bodynav)
- [Support-Seite für IPSec \(IP Security Protocol\)](//www.cisco.com/en/US/tech/tk583/tk372/tsd_technology_support_protocol_home.html?referring_site=bodynav)
- [Technischer Support Cisco Systems](//www.cisco.com/cisco/web/support/index.html?referring_site=bodynav)